# Input/Output Controller (IOC) Overview

#### Eric Norum

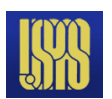

- EPICS Input/Output Controller classifications?
- How to create a new IOC application?
- How to build an IOC application?
- How to run an IOC application on various platforms?
- Console interaction with an IOC application (iocsh)

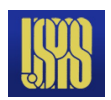

#### Reference

Hol<br>Nev<br>Abd<br>Bas

#### EPICS: Input/Output Controller Application Developers Guide

Go to EPICS home page: <http://www.aps.anl.gov/epics/> then follow links: BASE->R3.14->R3.14.12 Then click the "EPICS Application Developer's Guide"

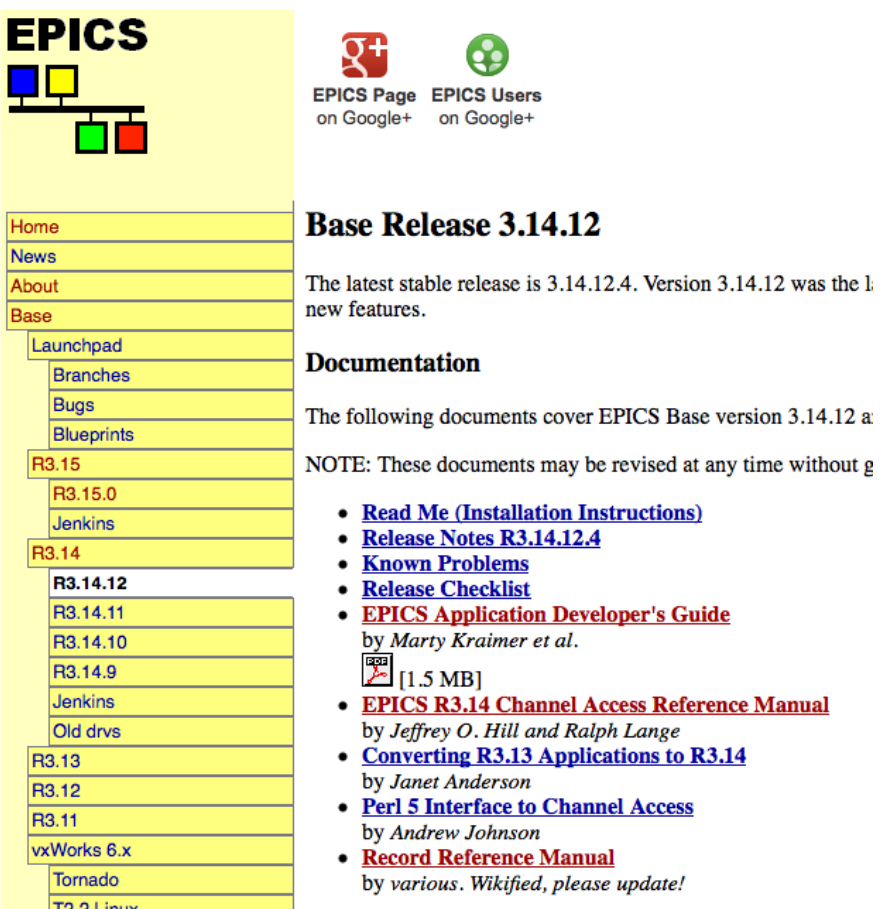

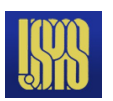

# What does an Input/Output Controller do?

- As its name implies, an IOC often performs input/output operations to attached hardware devices.
- An IOC associates the values of EPICS process variables with the results of these input/output operations.
- An IOC can perform sequencing operations, closed-loop control and other computations.

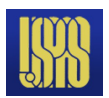

### 'Host-based' and 'Target' IOCs

- $\bullet$ 'Host-based' IOC
	- Runs in the same environment as which it was compiled
	- 'Native' software development tools (compilers, linkers)
	- Sometimes called a 'Soft' IOC
	- IOC is an program like any other on the machine
	- Possible to have many IOCs on a single machine
- 'Target' IOC
	- Runs in a different environment than where compiled
	- 'Cross' software development tools
	- vxWorks, RTEMS, Linux, iOS
	- IOC boots from some medium (network, flash memory)
	- IOC is the only program running on the machine

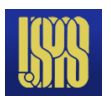

# IOC Software Development Area

- IOC software is usually divided into different <top> areas
	- Each <top> provides a place to collect files and configuration data associated with one or more similar IOCs
	- Each <top> is managed separately
	- A <top> may use products from other <top> areas (EPICS base, for example can be thought of as just another <top>)

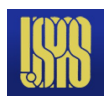

# IOC Software Development Tools

- EPICS uses the GNU version of make
	- Almost every directory from the <top> on down contains a 'Makefile'
	- Make recursively descends through the directory tree
		- Determines what needs to be [re]built
		- Invokes compilers and other tools as instructed in Makefile
	- GNU C/C++ compilers or vendor compilers can be used

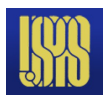

# IOC Application Development Examples

The following slides provide step-by-step examples of how to:

- Create, build, run the example IOC application on a 'host' machine (Linux, Solaris, Darwin, etc.)
- Create, build, run the example IOC application on a vxWorks 'target' machine

Each example begins with the use of 'makeBaseApp.pl'

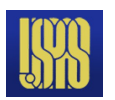

# The 'makeBaseApp.pl' program

- Part of EPICS base distribution
- Populates a new, or adds files to an existing, <top> area
- Requires that your environment contain a valid EPICS\_HOST\_ARCH (EPICS base contains scripts which can set this as part of your login sequence)
	- $-$  linux-x86 64, darwin-x86, win32-x86
- Creates different directory structures based on a selection of different templates
- Commonly-used templates include
	- ioc Generic IOC application skeleton
	- example Example IOC application

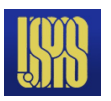

# Creating and initializing a new <top>

- Create a new directory and run makeBaseApp.pl from within that directory
	- $\triangleright$  mkdir lectureExample
	- $\triangleright$  cd lectureExample
	- /opt/epics/iocapps/R3.14.12/base/bin/linux-x86\_64/makeBaseApp.pl -t example first
	- Provide full path to makeBaseApp.pl script to ensure particular version of base:

<base>/bin/<arch>/makeBaseApp.pl

- The template is specified with the  $-t$  argument
- The application name (firstApp) is specified with the 'first' argument

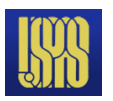

#### <top> directory structure

- The makeBaseApp.pl creates the following directory structure in <top>: **configure/ - Configuration files firstApp/ - Files associated with the 'firstApp' application** Db/ Fig. 2.1 - Databases, templates, substitutions src/ - Source code
- Every directory contains a 'Makefile'

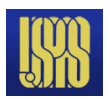

# <top>/configure files

- Some may be modified as needed
	- CONFIG\_SITE

Specify make variables (e.g. to build for a particular target):

CROSS\_COMPILER\_TARGET\_ARCHS = vxWorks-68040

• RELEASE

Specify location of other <top> areas used by applications in this <top>area.

Others are part of the (complex!) build system and should be left alone.

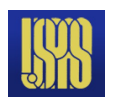

#### Create a host-based IOC boot directory

- Run makeBaseApp.pl from the <top> directory
- $\bullet$  '-t example' to specify template
- $\cdot$  '-i' to show that IOC boot directory is to be created
- '-a <arch>' to specify hardware on which IOC is to run
- name of IOC

**makeBaseApp.pl-t example -i -a linux-x86\_64 first**

• If you omit the '-a *<arch>'* you may be presented with a menu of options from which to pick

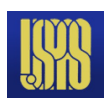

#### <top> directory structure

• The command from the previous page creates another directory in <top>:

#### **iocBoot/ - Directory containing per-IOC boot directories**

iocfirst/ - Boot directory for 'iocfirst' IOC

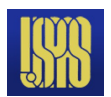

# Build the application

- Run the GNU make program
	- 'make' on Darwin, Linux, Windows
	- 'gnumake' on Solaris
- **make**
- Runs lots of commands

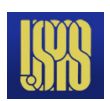

# <top> directory structure after running make

- These additional directories are now present in  $ltq$ top>
	- **bin/ Directory containing per-architecture directories linux-x86\_64/ - Object files and executables for this architecture lib/ - Directory containing per-architecture directories linux-x86\_64/ - Object libraries for this architecture dbd/ - Database definition files db/ - Database files (record instances, templates)** There may be other directories under bin/ and lib/, too.

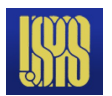

### <top> directory structure after running make

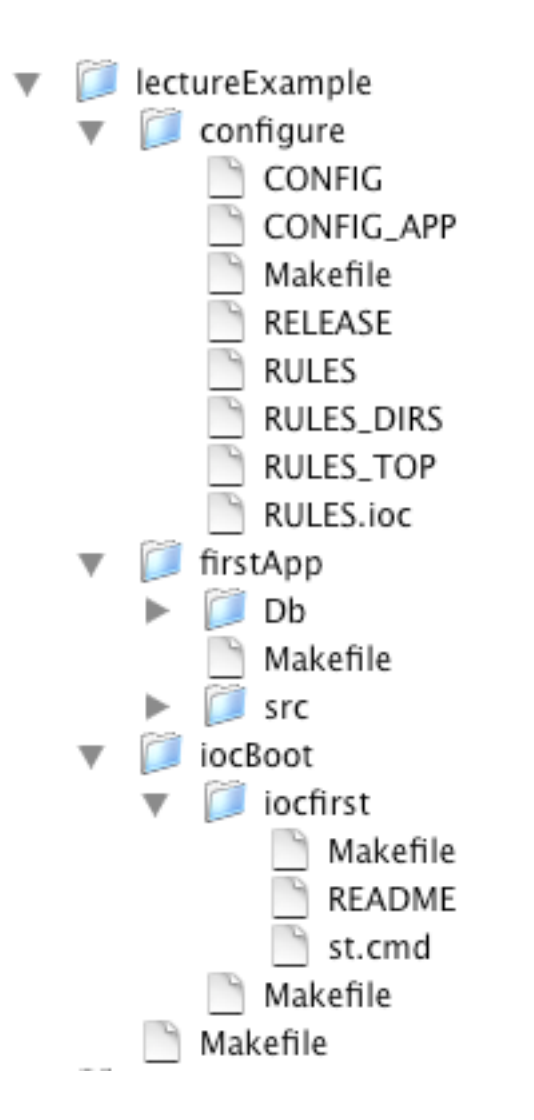

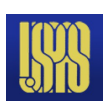

# IOC startup

- IOCs read commands from a startup script
	- Typically 'st.cmd' in the <top>/iocBoot/<iocname>/ directory
- vxWorks IOCs read these scripts with the vxWorks shell
- Other IOCs read these scripts with the iocsh shell
- Command syntax can be similar but iocsh allows more familiar form too
	- 'Familiar' to those used to the Unix/Linux command line
- Script was created by 'makeBaseApp.pl -i' command
- For a real IOC you'd likely add commands to configure hardware modules, start sequence programs, update log files, etc.

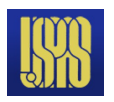

```
1 #!../../bin/linux-x86_64/first
2
3 ## You may have to change first to something else
4 ## everywhere it appears in this file
5
6 < envPaths
7
8 cd ${TOP}
9
10 ## Register all support components
11 dbLoadDatabase("dbd/first.dbd")
12 first_registerRecordDeviceDriver(pdbbase)
13
14 ## Load record instances
15 dbLoadRecords("db/dbExample1.db","user=studentHost")
16 dbLoadRecords("db/dbExample2.db","user=studentHost,no=1,scan=1 second")
17 dbLoadRecords("db/dbExample2.db","user=studentHost,no=2,scan=2 second")
18 dbLoadRecords("db/dbExample2.db","user=studentHost,no=3,scan=5 second")
19 dbLoadRecords("db/dbSubExample.db","user=studentHost")
20
21 ## Set this to see messages from mySub
22 #var mySubDebug 1
23
24 cd ${TOP}/iocBoot/${IOC}
25 iocInit()
26
27 ## Start any sequence programs
28 #seq sncExample,"user=studentHost"
```
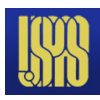

- **1 #!../../bin/linux-x86\_64/first**
- This allows a host-based IOC application to be started by simply executing the st.cmd script
- If you're running this on a different architecture the 'linux-x86\_64' will be different
- If you gave a different IOC name to the 'makeBaseApp.pl -i' command the 'first' will be different
- Remaining lines beginning with a '#' character are comments

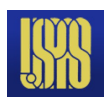

#### **6 < envPaths**

- The application reads commands from the 'envPaths' file created by 'makeBaseApp -i' and 'make'
- The envPaths file contains commands to set up environment variables for the application:
	- Architecture
	- IOC name
	- <top> directory
	- <top> directory of each component named in configure/RELEASE
- These values can then be used by subsequent commands epicsEnvSet(ARCH,"linux-x86\_64") epicsEnvSet(IOC,"iocfirst") epicsEnvSet(TOP,"/home/student/lectureExample") "epicsEnvSet(EPICS\_BASE,"/opt/epics/iocapps/R3.14.12/base")

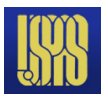

#### **8 cd \${TOP}**

- The working directory is set to the value of the \${TOP} environment variable (as set by the commands in 'envPaths')
- Allows use of relative path names in subsequent commands
- Should really be in quotes in case the 'TOP' value contains spaces

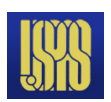

- **11 dbLoadDatabase("dbd/first.dbd")**
- Loads the database definition file for this application
- Describes record layout, menus, drivers

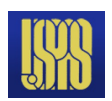

- **12 first\_registerRecordDeviceDriver(pdbbase)**
- Registers the information read from the database definition files

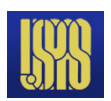

- **15 dbLoadRecords("db/dbExample1.db","user=studentHost")**
- **16 dbLoadRecords("db/dbExample2.db","user=studentHost,no=1,scan=1 second")**
- **17 dbLoadRecords("db/dbExample2.db","user=studentHost,no=2,scan=2 second")**
- **18 dbLoadRecords("db/dbExample2.db","user=studentHost,no=3,scan=5 second")**
- **19 dbLoadRecords("db/dbSubExample.db","user=studentHost")**
	- Read the application database files
		- These define the records which this IOC will maintain
		- A given file can be read more than once (with different macro definitions)

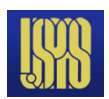

- **24 cd \${TOP}/iocBoot/\${IOC}**
	- The working directory is set to the per-IOC startup directory
	- Again, should be in quotes

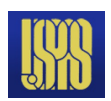

#### **25 iocInit()**

- Activates everything
- After reading the last line of the 'st.cmd' script the IOC continues reading commands from the console
	- Diagnostic commands
	- Configuration changes

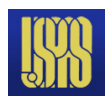

# Running a host-based IOC

- **Change to IOC startup directory (the one containing the st.cmd script) cd iocBoot/iocfirst**
- **Run the IOC executable with the startup script as the only argument**

**../../bin/linux-x86\_64/first st.cmd**

- **The startup script commands will be displayed as they are read and executed**
- **When all the startup script commands are finished the iocsh will display an 'epics> ' prompt and wait for commands to be typed.**

**iocInit()**

**##################################################################### ### EPICS IOC CORE built on Jun 23 2004 ### EPICS R3.14.6 \$R3-14-6\$ \$2004/05/28 19:27:47\$ ##################################################################### Starting iocInit ## Start any sequence programs**

**#seq sncExample,"user=studentHost"**

**iocInit: All initialization complete**

**epics>** 

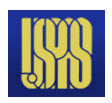

- **Display list of records maintained by this IOC**
- **epics>** dbl
- **studentHost:aiExample**
- **studentHost:aiExample1**
- **studentHost:aiExample2**
- **studentHost:aiExample3**
- **studentHost:calcExample**
- **studentHost:calcExample1**
- **studentHost:calcExample2**
- **studentHost:calcExample3**
- **studentHost:compressExample**
- **studentHost:subExample**
- **studentHost:xxxExample**
- $\cdot$  Caution some IOCs have a lot of records

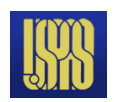

#### ● **Display a record**

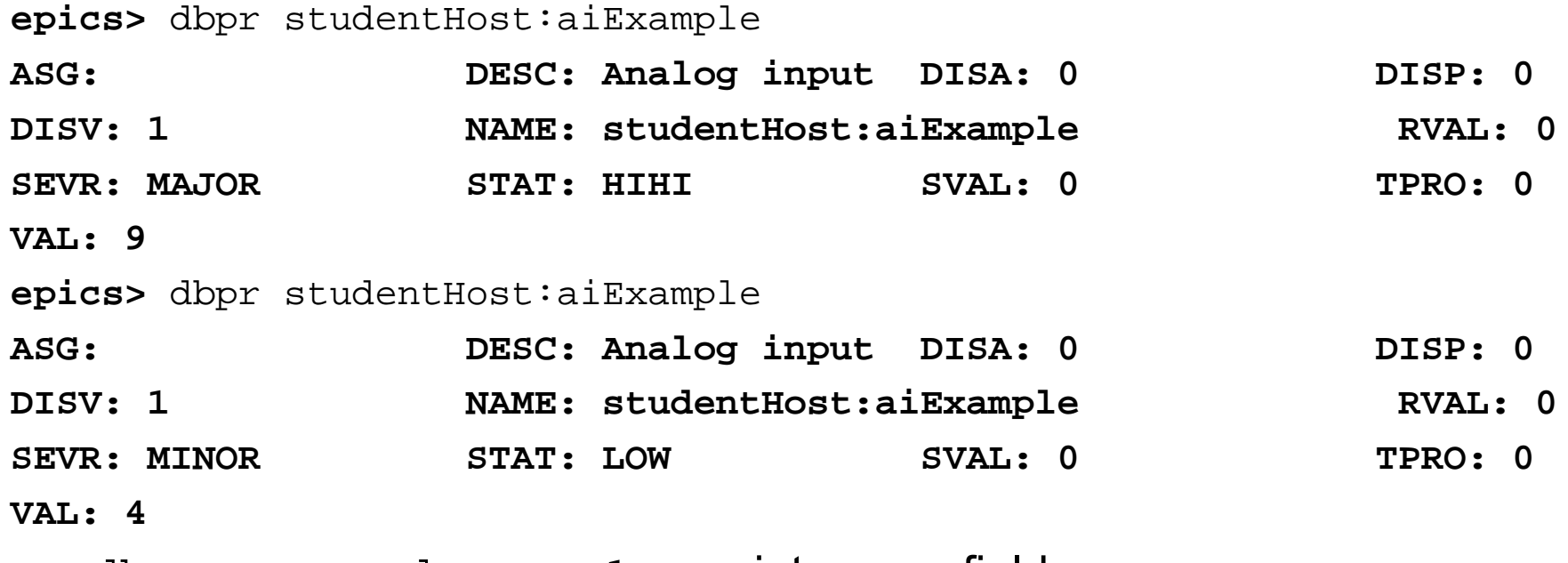

- dbpr <recordname> 1 prints more fields
- dbpr <recordname> 2 prints even more fields, and so on

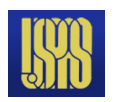

● **Show list of attached clients**

**epics>** casr

**Channel Access Server V4.11**

**No clients connected.**

- casr 1 prints more information
- casr 2 prints even more information

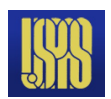

● **Do a 'put' to a field**

**epics>** dbpf studentHost:calcExample.SCAN "2 second"

**DBR\_STRING: 2 second**

• Arguments with spaces must be enclosed in quotes

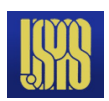

- **The 'help' command, with no arguments, displays a list of all iocsh commands**
	- 100 or so, plus commands for additional drivers
- **With arguments it displays usage information for each command listed**
- **Wildcard characters ('?' , '\*') can be used**

**epics>** help dbl dbpr dbpf **dbl 'record type' fields dbpr 'record name' 'interest level' dbpf 'record name' value**

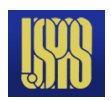

#### Terminating a host-based IOC

- **Type '**exit**' to the iocsh prompt**
- **Type your 'interrupt' character (usually control-C)**
- **Kill the process from another terminal/window**

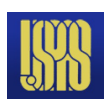

# Create a vxWorks IOC boot directory

- Almost the same as for a host-based IOC
	- just the *<arch>* changes
- Run makeBaseApp.pl from the <top> directory
- $\bullet$  '-t example' to specify template
- $\cdot$  '-i' to show that IOC boot directory is to be created
- '-a <arch>' to specify hardware on which IOC is to run
- name of IOC

**makeBaseApp.pl -t example -i -a vxWorks-68040 first**

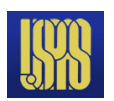

- The startup script created by 'makeBaseApp.pl  $-i$ ' for a vxWorks IOC is slightly different than one created for a host-based IOC
- A vxWorks IOC uses the vxWorks shell to read the script
	- a host-based IOC uses the iocsh shell
- A vxWorks IOC incrementally loads the application binary into the vxWorks system
	- A host-based IOC runs as a single executable image

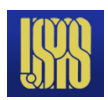

• The first few lines of the example st.cmd script for a vxWorks target are:

**## Example vxWorks startup file**

**## The following is needed if your board support package doesn't at boot time ## automatically cd to the directory containing its startup script #cd "/home/phoebus/student/lectureExample/iocBoot/iocfirst"**

**< cdCommands #< ../nfsCommands**

**cd topbin ## You may have to change first to something else ## everywhere it appears in this file**

**ld < first.munch**

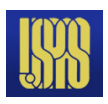

- There is no '#!' line at the beginning of the script
- vxWorks IOCs can't be started by simply executing the startup script

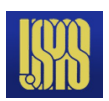

- The startup script reads more commands from cdCommands rather than from envPaths
	- Assigns values to vxWorks shell variables rather than to iocsh environment variables
- Subsequent 'cd' commands look like

cd top

**rather than**

cd  $\frac{1}{2}$   $\{TOP\}$ 

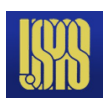

• The startup script contains command to load the binary files making up the IOC application

ld < first.munch

– Binary fragments have names ending in '.munch'

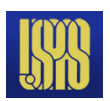

# Running a vxWorks IOC

#### ● **Set up the vxWorks boot parameters**

```
Press any key to stop auto-boot...
 6
[VxWorks Boot]: c
'.' = clear field; '-' = go to previous field; ^D = quit
boot device : ei 
processor number : 0 
host name : phoebus 
file name : /usr/local/vxWorks/T202/mv167-asd7_nodns 
inet on ethernet (e) : 192.168.8.91:fffffc00 
inet on backplane (b): 
host inet (h) : 192.168.8.167 
gateway inet (g) : 
user (u) : someuser 
ftp password (pw) (blank = use rsh): somepassword 
flags (f) : 0x0 
target name (tn) : iocnorum 
startup script (s) : /usr/local/epics/iocBoot/iocfirst/st.cmd 
other (o) :
```
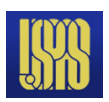

### Running a vxWorks IOC

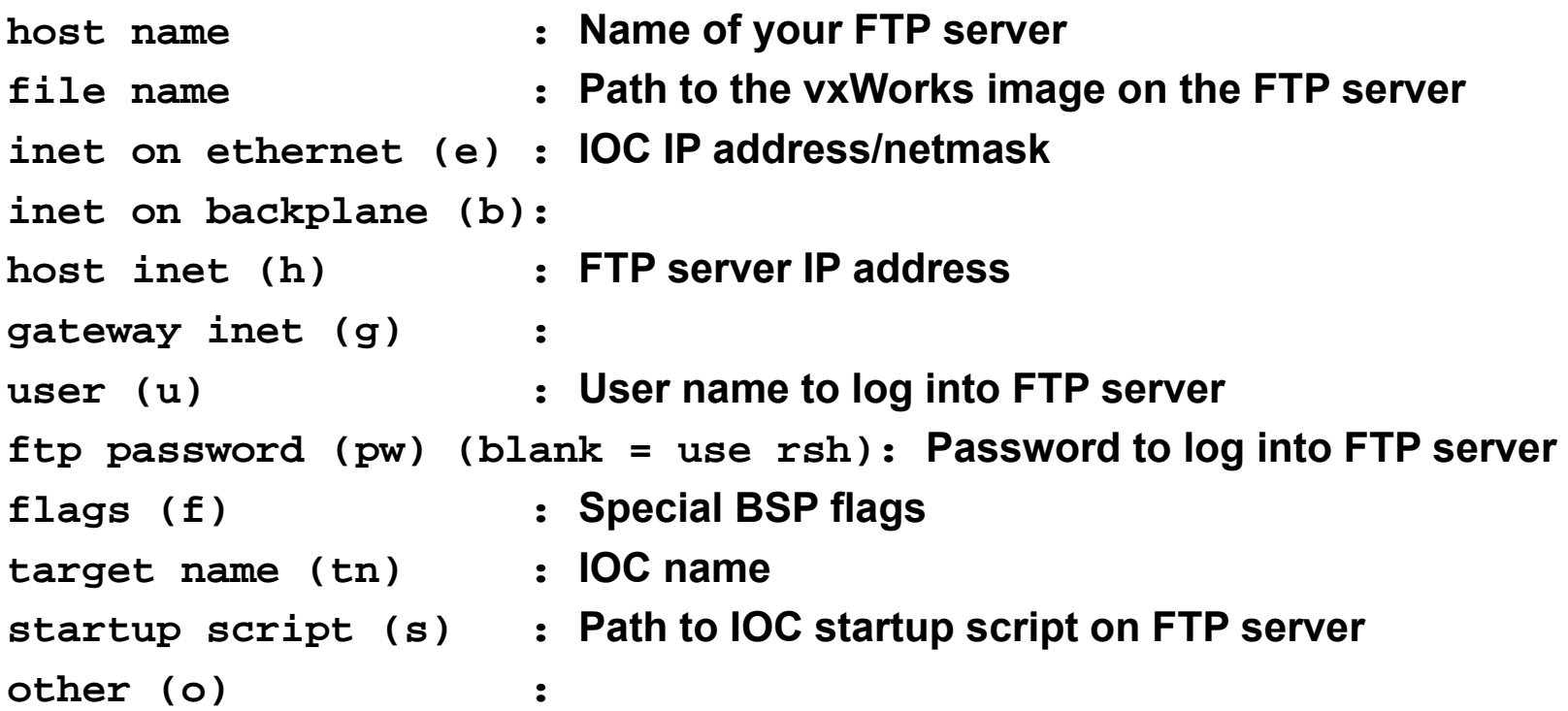

• **Once these parameters have been set a reboot will start the IOC**

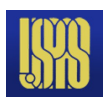

#### vxWorks shell

- The vxWorks shell requires that commands be entered in a slightly different form
	- String arguments must be enclosed in quotes
	- Arguments must be separated by commas
	- There is no 'help' command
	- Many vxWorks-specific commands are available
- For example, the 'dbpf' command shown previously could be entered as:

dbpf "studentHost:calcExample.SCAN","2 second"

• or as:

dbpf("studentHost:calcExample.SCAN","2 second")

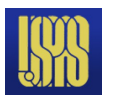

# Review

- IOC applications can be host-based or target-based
- The makeBaseApp.pl script is used to create IOC application modules and IOC startup directories
- <top>/configure/RELEASE contents specify location of other <top> areas used by this <top> area
- <top>/iocBoot/<iocname>/st.cmd is the startup script for IOC applications
- The EPICS build system requires the use of GNU make
- vxWorks IOCs use the vxWorks shell, non-vxWorks IOCs use iocsh
- The EPICS Application Developer's Guide contains a wealth of information

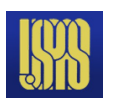